## **Cancel an Order for Materials**

You can cancel an order to delete it from the system.

## Prerequisites

Before you can cancel an order, a user must have previously submitted it.

## Step-by-Step

1. From Setup, go to Orders & Shipment Tracking.

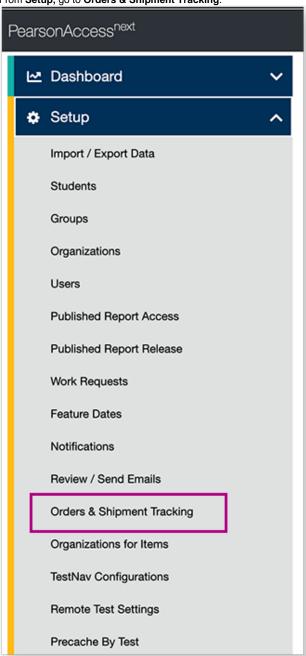

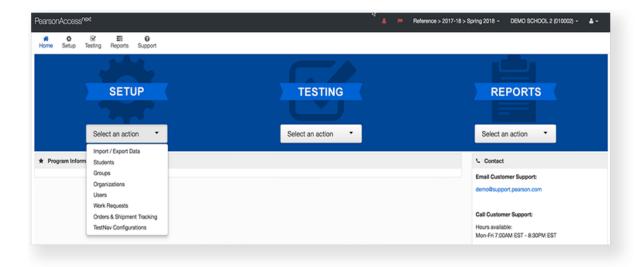

Select from Find Orders Placed and Updated in, a period of time that reports occurred during, and click Search.

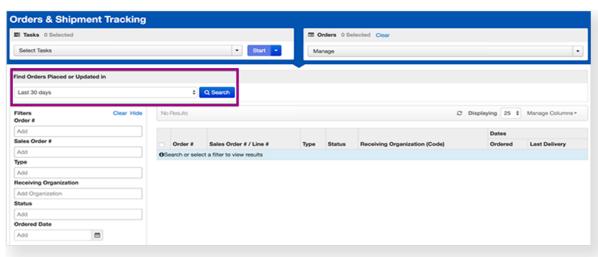

2. Click the checkbox next to the order.

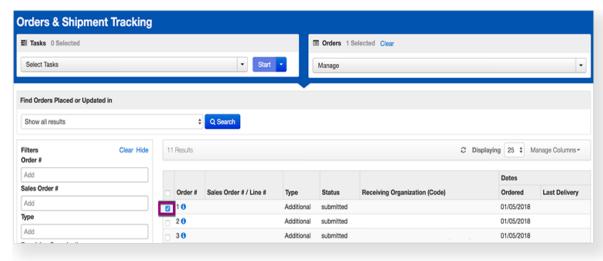

3. Click Select Tasks, click Cancel Orders, and click Start.

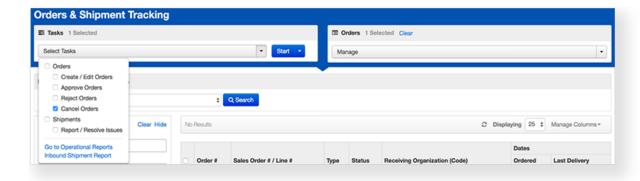

4. Select the order from the list, and click **Cancel Orders**.

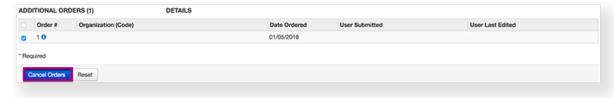

## **Effects**

When you cancel an order, the system deletes it.